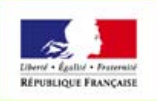

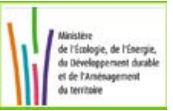

# **Calcul du Coût Global**

## **Aide à l'utilisation de l'outil**

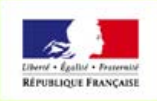

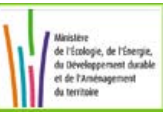

## Sommaire

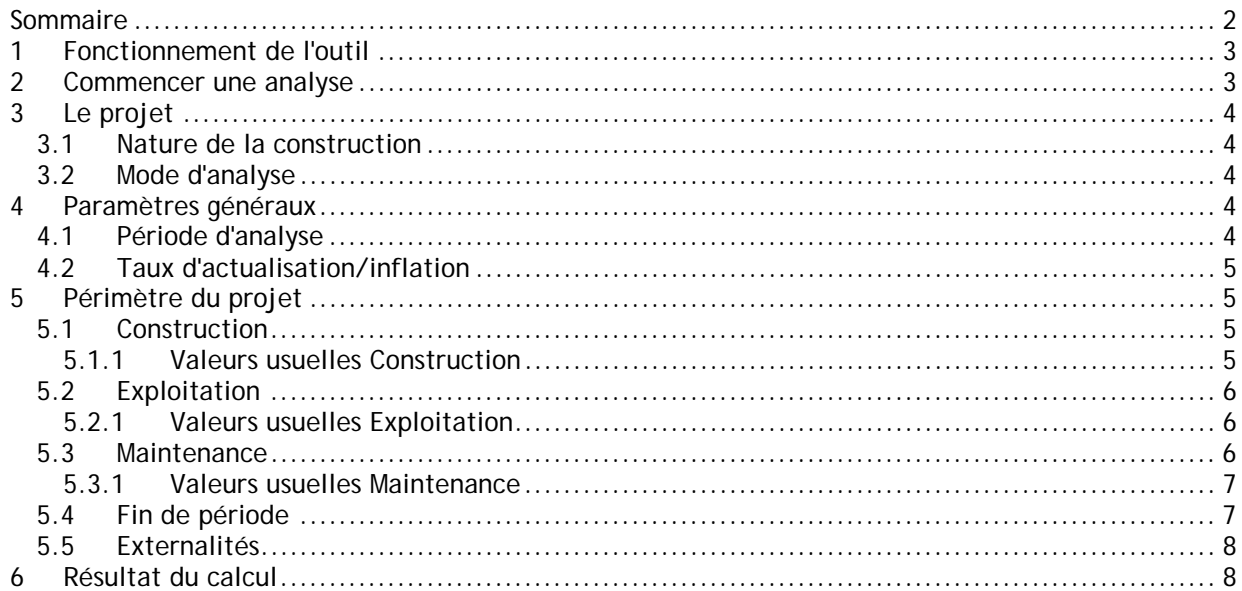

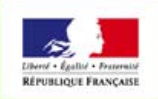

## **1 Fonctionnement de l'outil**

L'approche en coût global vise à anticiper, lors de la conception d'un ouvrage, les contraintes de fonctionnement, l'exploitation, la maintenance et la déconstruction. Il s'agit ainsi d'assurer la pérennité de sa qualité d'usage initiale. La montée des préoccupations environnementales ont requalifié le concept en y associant notamment la prise en compte des externalités. Ainsi, l'analyse en coût global, s'appuyant sur la norme ISO 15686-5, devient un outil facilitant la traduction économique de l'efficacité environnementale et énergétique. C'est un outil d'aide à la décision permettant d'arbitrer entre les différents postes de coûts.

Ce site permet aux Maîtres d'Ouvrage d'effectuer gratuitement, en avant projet de construction, des analyses en coût global.

L'analyse s'effectue en quatre étapes :

- Etape 1 le projet : description du projet et du mode d'analyse
- Etape 2 paramètres généraux : définition de la période d'analyse et des taux d'actualisation
- Etape 3 périmètre du projet : saisie des postes de coûts pertinents pour votre projet
- Etape 4 évaluation : obtention des résultats de l'analyse ainsi définie

## **2 Commencer une analyse**

Pour commencer une analyse, activer le bouton « commencer une analyse » figurant sur la page d'accueil.

4 onglets apparaissent matérialisant les 4 étapes de l'analyse : le projet, paramètres généraux, périmètre du projet, résultats de l'analyse. Les étapes sont successives : l'étape suivante n'est accessible que si l'étape précédente a été renseignée. Ainsi, seul l'onglet 'projet' est actif lors du démarrage d'une analyse. Une fois l'onglet 'projet' renseigné, l'activation du bouton 'suivant' chaîne sur l'onglet 'paramètres généraux'. De même, l'activation du bouton 'suivant' chaîne sur l'onglet 'périmètre du projet'. Celui-ci propose cinq postes de coûts et de recettes : construction, exploitation, maintenance, fin de période, externalités. Une fois un ou plusieurs postes saisis, l'activation du bouton 'calculer le coût global' déclenche les calculs et permet le passage au quatrième onglet 'résultats de l'analyse'. Cet onglet affiche les résultats du calcul en coût global. Un récapitulatif rappelle les paramètres du projet, indique les totaux cumulés et actualisés des postes de coûts et de recettes et affiche les résultats proprement dits. A ce niveau, il est possible d'afficher le détail des postes, d'imprimer le résultat de l'analyse, de l'enregistrer dans un fichier au format PDF ou de l'exporter vers un outil bureautique au format CSV.

Pour abandonner une analyse en cours et commencer une nouvelle analyse, il convient de revenir sur la page d'accueil et de réactiver le bouton 'Commencer une analyse'.

#### **Attention**

- Si l'analyse comporte des coûts et des recettes, **les montants des postes doivent être signés** pour indiquer si le montant saisi doit être considéré comme coût ou comme recette dans le calcul du coût global.
- Il n'est possible d'effectuer **qu'une seule analyse par navigateur**. Si vous souhaitez afficher deux simulations, il convient d'effectuer chaque analyse dans une nouvelle instance du navigateur (ouverture d'une fenêtre et non d'un onglet).

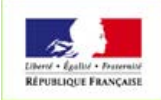

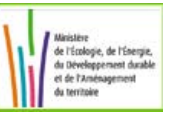

S'agissant de simulations, il est proposé pour certains postes **des valeurs usuelles** permettant d'estimer un montant vraisemblable pour le poste considéré.

Les valeurs usuelles sont indiquées en fonction de la surface de la construction.

## **3 Le projet**

## **3.1 Nature de la construction**

- La **nature**, c'est le type de l'ouvrage, objet du projet : Logement, Bureau, Enseignement, Santé, Autres.
- La **date** de construction, c'est la date d'achèvement de l'ouvrage, exprimée selon le format Jour/Mois/Année. Elle est considérée comme la date de référence pour le calcul en coût global.
- La **surface** de la construction désigne la surface totale de l'ouvrage. Elle est exprimée en m2 habitable pour les logements, en m2 SUB pour les bureaux, en m2 SHON pour les locaux dédiés à l'enseignement, en m2 SDO pour les locaux dédiés à la santé et en m2 SHON pour tout autre type de construction. La surface n'intervient pas directement le calcul du coût global. Cependant, elle permet de proposer pour certains postes de coûts, une fourchette de valeurs usuelles.

### **3.2 Mode d'analyse**

Il s'agit ici d'indiquer le type d'analyse souhaitée :

- **Global** : permet la saisie d'un montant global pour chaque poste de coûts et de recettes, est à dire un montant pour le poste 'construction', un montant pour le poste « Exploitation », un montant pour le poste 'maintenance', un montant pour le poste « fin de période » et un montant pour les « externalités ».
- **Détaillé** : permet d'affiner l'analyse en ventilant chaque poste précédent en plusieurs postes de coûts et de recettes plus détaillés. Exemple : le poste « construction » est ventilé en 'travaux de construction', 'travaux d'adaptation de l'emprise à l'opération', 'études et accompagnement', …

## **4 Paramètres généraux**

## **4.1 Période d'analyse**

La **période d'analyse** représente tout ou partie du cycle de vie de l'ouvrage. Elle est limitée à 100 ans dans le présent outil. Cependant, pour un bâtiment, une valeur réaliste serait 25-30 ans.

La **variation** permet d'effectuer 2 analyses supplémentaires autour de la période d'analyse choisie. Par exemple, en choisissant une variation de 5 ans pour une période de 30 ans, l'outil calculera le coût global pour 25 ans, 30 ans et 35 ans.

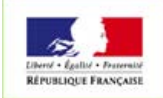

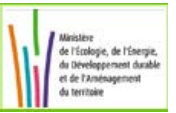

## **4.2 Taux d'actualisation/inflation**

 Le **taux d'actualisation** est le facteur ou taux utilisé pour ramener une valeur future à sa valeur présente. Le taux d'actualisation par défaut est celui retenu par le gouvernement comme taux de référence. Celui-ci s'exprime en % à une décimale compris entre 0% et 20%.

Ce taux d'actualisation peut être **réel** ou **nominal**. Si un taux nominal est choisi, il faut obligatoirement saisir un taux d'inflation afin de calculer le taux d'actualisation réel.

Le **taux d'inflation général** peut être pris en compte pour le calcul du coût global. Il est constant sur toute la période d'analyse. La valeur par défaut est de 0% et celui-ci s'exprime en % à une décimale. Il doit être compris entre 0% et 20%. La saisie du taux d'inflation est facultative dans la mesure où il n'intervient que si vous décidez d'utiliser un taux d'actualisation nominal.

Le **taux d'inflation des fluides** est un taux spécifique aux dépenses fluides-énergies. Il est utilisé uniquement dans le cas du mode de calcul détaillé. Dans le cas du mode de calcul global, ce taux est grisé car non utilisé. Par défaut, ce taux est celui retenu par le gouvernement comme taux de référence. Il est exprimé en % à une décimale. Il est compris entre 0% et 20%.

## **5 Périmètre du projet**

#### **5.1 Construction**

Les postes relatifs à la construction sont des montants uniques correspondant à leur valeur en début de période. Ils sont exprimés en € HT sans décimale. Attention : les montants des postes doivent être signés pour indiquer si le montant saisi doit être considéré comme coût ou comme recette dans le calcul du coût global.

- **Saisie globale** : saisir le montant global du coût de construction de l'ouvrage.
- **Saisie détaillée** : possibilité de ventiler le coût de la construction sur les postes suivants : *Travaux de construction, Travaux d'adaptation de l'emprise à l'opération, Etudes et accompagnement, Foncier, Assurances, Fiscalité et Autres*. L'activation de l'icône 'calculatrice' permet l'affichage du total des postes saisis. Les montants sont exprimés en € HT sans décimale.

#### **5.1.1 Valeurs usuelles Construction**

Les valeurs usuelles sont des montants indicatifs, prenant en compte la surface du projet et des fourchettes de coût au m² établies pour chacun des postes a) Travaux de construction, b) Études et accompagnement, c) Assurances. Ces fourchettes constituent des ordres de grandeur moyens à l'échelle nationale, ce qui n'exclue pas des montants supérieurs ou inférieurs pour certaines opérations.

Concernant le poste « **Travaux de construction** », les fourchettes de coût retenues sont :

- 1 350 à 1 650 €HT/m² pour les bâtiments d'habitation
- 1 300 à 1 600 €HT/m² pour les bâtiments de bureau
- 1 300 à 1 700 €HT/m² pour les bâtiments d'enseignement
- 1 400 à 1 900 €HT/m² pour les bâtiments de santé

Concernant le poste « **Études et accompagnement** », les fourchettes de coût retenues sont :

- 100 à 200 €HT/m² pour les bâtiments d'habitation
- 130 à 250 €HT/m² pour les bâtiments de bureau

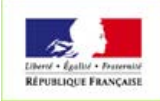

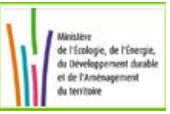

- 150 à 250 €HT/m² pour les bâtiments d'enseignement
- 180 à 300 €HT/m² pour les bâtiments de santé

Concernant le poste « **Assurances** », les fourchettes de coût retenues sont :

- 20 à 40 €HT/m² pour les bâtiments de bureau
- 30 à 60 €HT/m² pour les bâtiments d'habitation et les bâtiments d'enseignement
- 40 à 80 €HT/m² pour les bâtiments de santé

## **5.2 Exploitation**

Les postes relatifs à l'exploitation sont des montants annuels récurrents. Ces montants seront cumulés et actualisés sur toute la période d'analyse. Ils sont exprimés en € HT sans décimale.

**Attention** : les montants des postes doivent être signés pour indiquer si le montant saisi doit être considéré comme coût ou comme recette dans la calcul du coût global.

- **Saisie globale** : saisir le montant global du coût de l'exploitation de l'ouvrage.
- **Saisie détaillée**: possibilité de ventiler le coût de l'exploitation sur les postes suivants : *Loyer, Recettes tirées des énergies positives, Fluides -dont Energies-, Contrôles périodiques réglementaires, Assurances, Fiscalité et Autres*. L'activation de l'icône 'calculatrice' permet l'affichage du total des postes saisis.

#### **5.2.1 Valeurs usuelles Exploitation**

Les valeurs usuelles sont des montants indicatifs, prenant en compte la surface du projet et une fourchette de coût par m² construit établie pour le poste Fluides/Énergies, qui couvre les besoins de chauffage, de climatisation, d'éclairage, d'eau, de gaz ou fluides spéciaux. Cette fourchette assez large, compte tenu de la diversité des usages possibles, n'exclue pas des montants supérieurs ou inférieurs pour certaines opérations.

Les fourchettes de coût retenues pour le postes « **Fluides/Énergies** » vont de :

- 5 à 10 €HT/m² pour les bâtiments d'habitation
- 4 à 8 €HT/m² pour les bâtiments de bureau
- 3 à 5 €HT/m² pour les bâtiments d'enseignement
- 5 à 12 €HT/m² pour les bâtiments de santé

## **5.3 Maintenance**

Les postes relatifs à la maintenance sont des montants annuels récurrents ou périodiques. Ces montants seront cumulés et actualisés sur toute la période d'analyse. Ils sont exprimés en € HT sans décimale.

**Attention** : les montants des postes doivent être signés pour indiquer si le montant saisi doit être considéré comme coût ou comme recette dans le calcul du coût global.

- **Saisie globale** : saisir le montant global du coût de la maintenance de l'ouvrage.
- **Saisie détaillée** : possibilité de ventiler le coût de la maintenance sur les postes suivants : *Gestion, Améliorations, Maintenance courante bâti, Maintenance courante équipements, Gros entretien - Remplacement, Nettoyage, Entretien espaces verts et Autres*. Pour les deux postes *Améliorations et Gros entretien – Remplacement*, il est possible de rajouter aux montants annuels des montants périodiques. Pour ce faire, il suffit de préciser l'année prévue des travaux et le montant associé. Lors du calcul du coût global, les montants périodiques se rajouteront aux montants annuels de l'année précisée. L'activation de l'icône 'calculatrice' permet l'affichage du total des postes saisis.

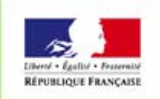

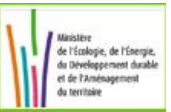

### **5.3.1 Valeurs usuelles Maintenance**

Les valeurs usuelles sont des montants indicatifs, prenant en compte la surface du projet et des fourchettes de coût au m² établies pour chacun des postes a) Gestion, b) Maintenance courante du bâti, c) Maintenance courante des équipements, d) Gros entretien-Remplacement, e) Nettoyage. Ces fourchettes constituent des ordres de grandeur moyens à l'échelle nationale, ce qui n'exclue pas des montants supérieurs ou inférieurs pour certaines opérations.

Pour le poste « **Gestion** », les fourchettes de coût retenues sont :

- 1 à 2 €HT/m<sup>2</sup> pour les bâtiments d'habitation
- 2 à 4 €HT/m² pour les bâtiments de bureau
- 2 à 4 €HT/m² pour les bâtiments d'enseignement
- 3 à 7 €HT/m² pour les bâtiments de santé

Pour le poste « **Maintenance courante du bâti** », les fourchettes de coût retenues sont :

- 4 à 10 €HT/m² pour les bâtiments d'habitation
- 2 à 5 €HT/m<sup>2</sup> pour les bâtiments de bureau
- 3 à 6 €HT/m<sup>2</sup> pour les bâtiments d'enseignement
- 5 à 15 €HT/m² pour les bâtiments de santé

Pour le poste « **Maintenance courante des équipements** », les fourchettes de coût retenues sont :

- 3 à 6 €HT/m² pour les bâtiments d'habitation
- 8 à 15 €HT/m² pour les bâtiments de bureau
- 5 à 10 €HT/m² pour les bâtiments d'enseignement
- 10 à 30 €HT/m² pour les bâtiments de santé

Pour le poste « **Gros entretien-Remplacement** », les fourchettes de coût retenues sont :

- 10 à 30 €HT/m² pour les bâtiments d'habitation
- 8 à 15 €HT/m² pour les bâtiments de bureau
- 15 à 20 €HT/m² pour les bâtiments d'enseignement
- 20 à 40 €HT/m² pour les bâtiments de santé

Pour le poste « **Nettoyage** », les fourchettes de coût retenues sont :

- 4 à 8 €HT/m² pour les bâtiments d'habitation
- 10 à 15 €HT/m² pour les bâtiments de bureau
- 12 à 20 €HT/m² pour les bâtiments d'enseignement
- 20 à 40 €HT/m² pour les bâtiments de santé

#### **5.4 Fin de période**

Les postes relatifs à la fin de période sont des montants uniques correspondants à leur valeur en fin de période d'analyse. Ces montants seront actualisés. Ils sont exprimés en € HT sans décimale.

**Attention** : les montants des postes doivent être signés pour indiquer si le montant saisi doit être considéré comme coût ou comme recette dans le calcul du coût global.

- **Saisie globale** : saisir le montant global du coût de fin de période de l'ouvrage.
- **Saisie détaillée**: possibilité de ventiler le coût de fin de période sur les postes suivants : *Valeur résiduelle, Déconstruction, Contrôles, Etat des lieux, Remise en état d'usage, Taxes et Autres*. L'activation de l'icône 'calculatrice' permet l'affichage du total des postes saisis.

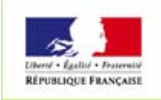

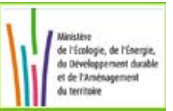

## **5.5 Externalités**

L'externalité est une contrainte ou un bénéfice revenant à des tiers. La saisie d'externalités est optionnelle. Il est possible de saisir une ou plusieurs externalités. Les montants sont annuels et exprimés en € HT sans décimale.

**Attention** : Le montant d'une externalité pourra être positif si elle est considérée comme un bénéfice ou négatif si elle est considérée comme contrainte. Les montants sont exprimés en € HT sans décimale.

- **Saisie globale**: saisir le montant global des externalités.
- **Saisie détaillée**: possibilité de préciser des montants associés à des externalités prédéfinies proposées par l'outil mais modifiables- ou saisies par l'utilisateur.

## **6 Résultat du calcul**

Le calcul en coût global consiste à cumuler et actualiser les montants des coûts et des recettes, sur la période d'analyse indiquée, hors externalités. Le calcul en coût global avec externalités consiste à rajouter au coût global précédemment calculé, le montant des externalités cumulées et actualisées. Les résultats du calcul sont indiqués en k€ HT.

Les lignes **Coût Global** et **Coût Global avec externalités** indiquent trois résultats : le résultat de l'analyse sur la période indiquée ainsi que deux analyses supplémentaires autour de la période d'analyse, le nombre d'années d'écart étant celui indiqué par la variable « variation ».

Deux valeurs sont indiquées pour la période d'analyse principale : la première valeur correspond à la partie entière du coût global exprimée en k€. La deuxième valeur, affichée entre crochets, indique le montant exact incluant trois décimales.

A ce niveau, il est possible d'afficher le détail des postes, d'imprimer le résultat de l'analyse, de l'enregistrer dans un fichier au format PDF ou de l'exporter vers un outil bureautique au format CSV.